# KRAMER

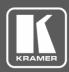

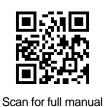

## VM-3DT Quick Start Guide

 $\mathbf{\mathbf{V}}$ 

This guide helps you install and use your VM-3DT for the first time.

Go to www.kramerav.com/downloads/VM-3DT to download the latest user manual and check if firmware upgrades are available.

1 Power supply (5V DC)

1 Quick start guide

### Step 1: Check what's in the box

- VM-3DT 1:3 HDBT Distributor
- ✓ 4 Rubber feet

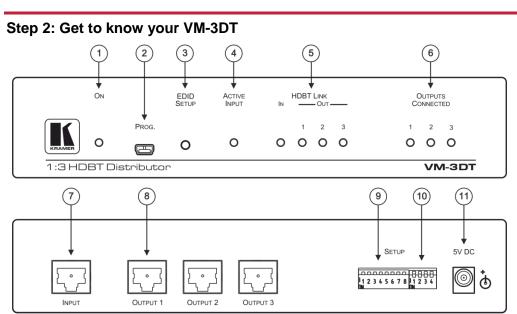

| #  | Feature                    |     | Function                                                                                                    |
|----|----------------------------|-----|----------------------------------------------------------------------------------------------------|
| 1  | ON LED                     |     | Lights green when the unit receives power                                                                                                    |
| 2  | PROGRAM Mini USB Connector |     | Use to send RS-232 commands. Connect to a PC to perform firmware upgrades (via K-Upload) and work with the EDID Designer. K-Upload and EDID Designer can be downloaded from our Web site at: <u>www.kramerav.com/manual/EDID Designer</u> |
| 3  | EDID SETUP Button          |     | Press to capture the input EDID, force RGB mode or select the default EDID                                                                                                    |
| 4  | ACTIVE INPUT LED           |     | Lights green when an HDMI signal is embedded on the HDBaseT input                                                                                                    |
|    | HDBT LINK LEDs             | IN  | Lights green when a link is established with the HDBaseT transmitter                                                                                                    |
| 5  |                            | OUT | Lights green when a link is established with the HDBaseT receiver (1 to 3)                                                                                                    |
| 6  | OUTPUTS CONNECTED LEDs     |     | Lights green when an acceptor (sink) is detected on the HDBaseT receiver connected to the output (from 1 to 3)                                                                                                    |
| 7  | INPUT HDBT Connector       |     | Connects to an HDBaseT source, for example VS-44DT                                                                                                    |
| 8  | HDBT OUT Connectors        |     | Connect to an HDBaseT acceptor (from 1 to 3), for example <b>TP-580R</b>                                                                                                    |
| 9  | SETUP 8-way DIP-switches   |     | Use to set IR (DIP-switches 1-3) and RS-232 (DIP-switches 5-7) command behavior                                                                                                    |
| 10 | SETUP 4-way DIP-switch     |     | For future use                                                                                                    |
| 11 | 5V DC                      |     | +5V DC connector for powering the unit                                                                                                    |

#### Step 3: Install the VM-3DT

To mount the VM-3DT in a rack, use an RK-1 rack adapter. Alternatively, attach the rubber feet to the underside of the VM-3DT and place it on a table.

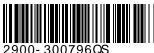

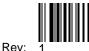

P/N:

#### Step 4: Connect the inputs and outputs

Always switch OFF the power on each device before connecting it to your VM-3DT. For best results, we recommend that you always use Kramer high-performance cables to connect AV equipment to the VM-3DT.

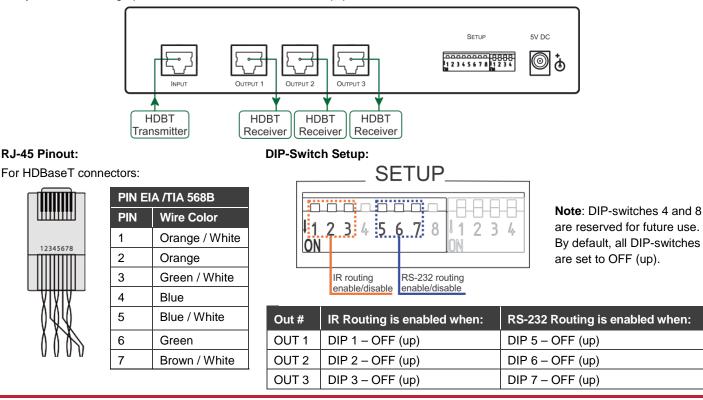

#### Step 5: Connect the power

Connect the power adapter to the VM-3DT and plug the adapter into the mains electricity.

Safety Instructions

 Caution:
 There are no operator serviceable parts inside the unit.

 Warning:
 Use only the Kramer Electronics power supply that is provided with the unit.

 Warning:
 Disconnect the power and unplug the unit from the wall before installing.

 See www.KramerAV.com for updated safety information.

#### Step 6: Acquire the EDID

#### To acquire an EDID, press the EDID SETUP button as follows:

- 1. Press the EDID SETUP button once.
  - The OUTPUTS CONNECTED LEDs flash to indicate the current EDID used: 1, 2, or 3, or all if the default EDID is currently used.
- Press the EDID SETUP button again to enter the EDID read mode and then press repeatedely to cycle through the EDID source options until the desired EDID source is reached: OUT 1 -> OUT 2 -> OUT 3 -> all LEDs flash (for a default EDID).
- 3. Wait a few seconds for the VM-3DT to read the EDID. When complete, all LEDs display the present output connection status.

#### **Technical Specifications**

| Input:                                                                  | 1 HDBT on an RJ-45 female connector                                                                                                    |  |  |
|-------------------------------------------------------------------------|----------------------------------------------------------------------------------------------------|--|--|
| Outputs:                                                                | 3 HDBT on RJ-45 female connectors                                                                                                    |  |  |
| Extension<br>Line / Range:                                              | HDBaseT 1.0 compliant.<br>Up to 40m (130ft) at 4K@60Hz (4:2:0); Up to 70m (230ft) at full HD (1080p@60Hz 36bpp).<br>Note: When using Kramer HDBaseT cables. This reach applies to each IN and OUT port separately, the total<br>end-to-end reach is the sum of all ports' reach. |  |  |
| Video:                                                                  | Up to 4K@60Hz (4:2:0) resolution; Up to 10.2Gbps (3.4Gbps per graphic channel) data rate; Complies with HDMI 2.0 and HDCP 1.4                                                                                                    |  |  |
| Controls:                                                               | EDID SETUP button; Indicator LEDs: OUTPUTS CONNECTED 1-3, HDBT LINK 1-3, ACTIVE INPUT, ON                                                                                                    |  |  |
| Operating<br>Conditions:                                                | Operating Temperature: 0° to +40°C (32° to 104°F); Storage Temperature: -40° to +70°C (-40° to 158°F);<br>Humidity: 10% to 90%, RHL non-condensing                                                                                                    |  |  |
| Power:                                                                  | Power Source: 5.2V/4A; Power Consumption: 5V DC, 3.2A                                                                                                    |  |  |
| Dimensions:                                                             | 21.5cm x 16.3cm x 4.4cm (8.4" x 6.4" x 1.8"); Shipping: 35.1cm x 21.2cm x 7.2cm (13.8" x 8.3" x 2.8") (W, D, H)                                                                                                    |  |  |
| Weight:                                                                 | 0.53kg (1.17lb); Shipping Weight: 1.29kg (2.84lb)                                                                                                    |  |  |
| Included Acces                                                          | ssories: Power supply                                                                                                    |  |  |
| Specifications are subject to change without notice at www.kramerav.com |                                                                                                    |  |  |

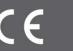